## **SQL Schema Compare Command Line Creating a Snapshot**

You can choose to save the database structure to a snapshot file before comparing and synchronizing the database schema. To do this, check **Take a snapshot of the database before synchronization**, and then specify a snapshot file.

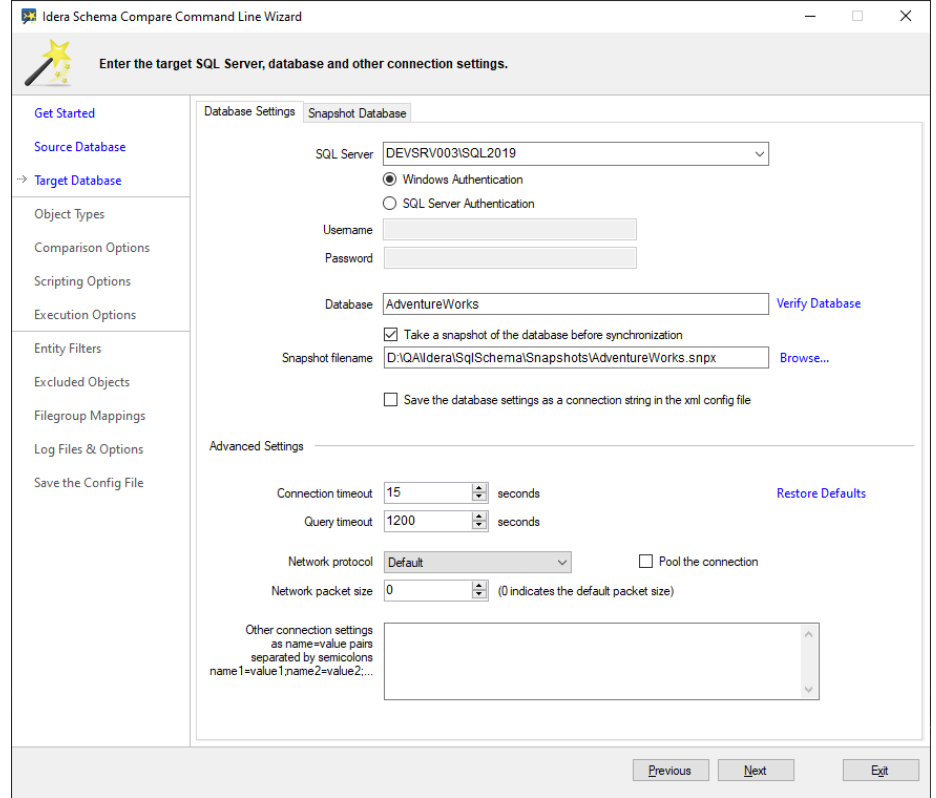

Below is the xml fragment generated when you choose to save the database to a snapshot file.

```
<RightDatabase>
   <SqlServer>DEVSRV003\SQL2019</SqlServer>
   <DatabaseName>AdventureWorks</DatabaseName>
   <TrustedConnection>true</TrustedConnection>
   <SaveToSnapshotFile>D:
\QA\Idera\SqlSchema\Snapshots\AdventureWorks.snpx<
/SaveToSnapshotFile>
</RightDatabase>
```
**[IDERA](#) | [Products](#) | [Purchase](#) | [Support](#) | [Community](#) | [Resources](#) | [About Us](#) | [Legal](#)**